れいほくアドベンチャーアプリ

2021/10/29(金)~2022/2/28(月) あかうし街道スタンプラリー説明書

# 【あかうし街道スタンプラリーについて注意事項】

#### ☆スタンプ獲得用のQRコードは、スタンプラリー(スタンプシート)によって異なります。

れいほくアドベンチャーアプリではあかうし街道スタンプラリーの他に、嶺北周遊ができるスタンプラリーを行っております。

各施設に訪れただけで獲得できるスタンプと、あかうし街道のように条件があるスタンプがあるため、 スタンプ獲得用のQRコードが2つあることを確認してください。

あかうし街道は購入及びメニューの注文が条件のため、 あかうし街道用QRコードはお客様に見えないように、掲示はしないでください。

(例)モンベルアウトドアヴィレッジ本山は、【あかうし街道スタンプラリー】・【れいほくぐるりコース】・【本山町コース】 の3つのスタンプラリーに参加しているので、 『あかうしを購入、注文』でも『施設に訪れるだけ』でもスタンプが獲得できます。 それぞれのスタンプラリーにスタンプを押印するには、 【あかうし街道用QRコード】と【その他スタンプラリー用QRコード】を読み取る必要があります。

# QRコードについて

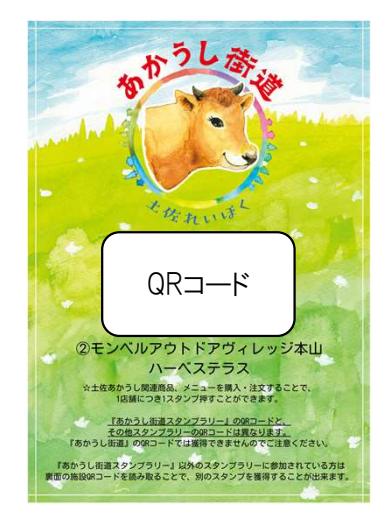

〈あかうし街道用QR〉 ※お客様の中で、『あかうし街道』以外のスタンプラリー (れいほくぐるり、道の駅、大豊町、本山町、土佐町、大川村コース) のスタンプを獲得したい場合、左のQRコードではスタンプを獲得できません。

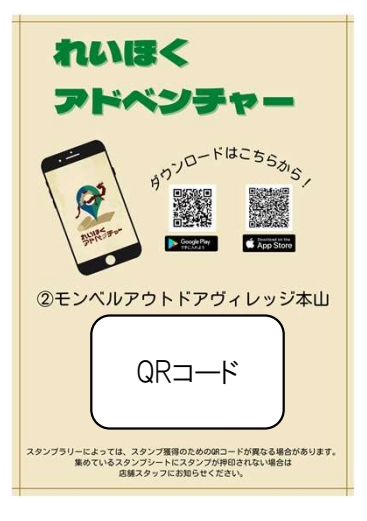

〈れいほくアドベンチャーアプリ施設用QR〉 上記6コースのスタンプを希望しているお客様には 左の『れいほくアドベンチャー』のQRコードを提示してください。

### 誤って異なるQRコードを読み取ってしまった場合

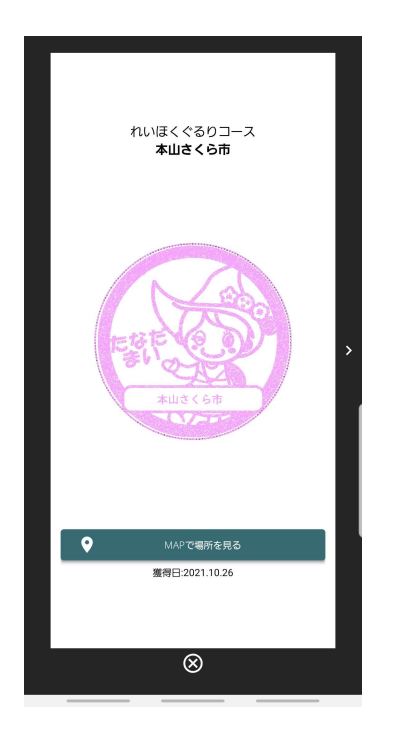

あかうし街道用以外のQRコード(以下Aとします。)を読み取ると、下記のようになります。

1) Aに紐づいた既に取得済みのスタンプシートが表示され、 左のようにたなだまいちゃんが押印される 2) スタンプシートを取得していない場合は、Aに紐づいたスタンプシートを取得してね! というアナウンスの表示

〈対処方法〉 あかうし街道用のQRコードを読み取ることで対応してください。

※2)でスタンプシートを取得すると、あかうし街道以外のスタンプラリーにも 参加できるのでお客様にご案内してください。

# スタンプ獲得までの流れ

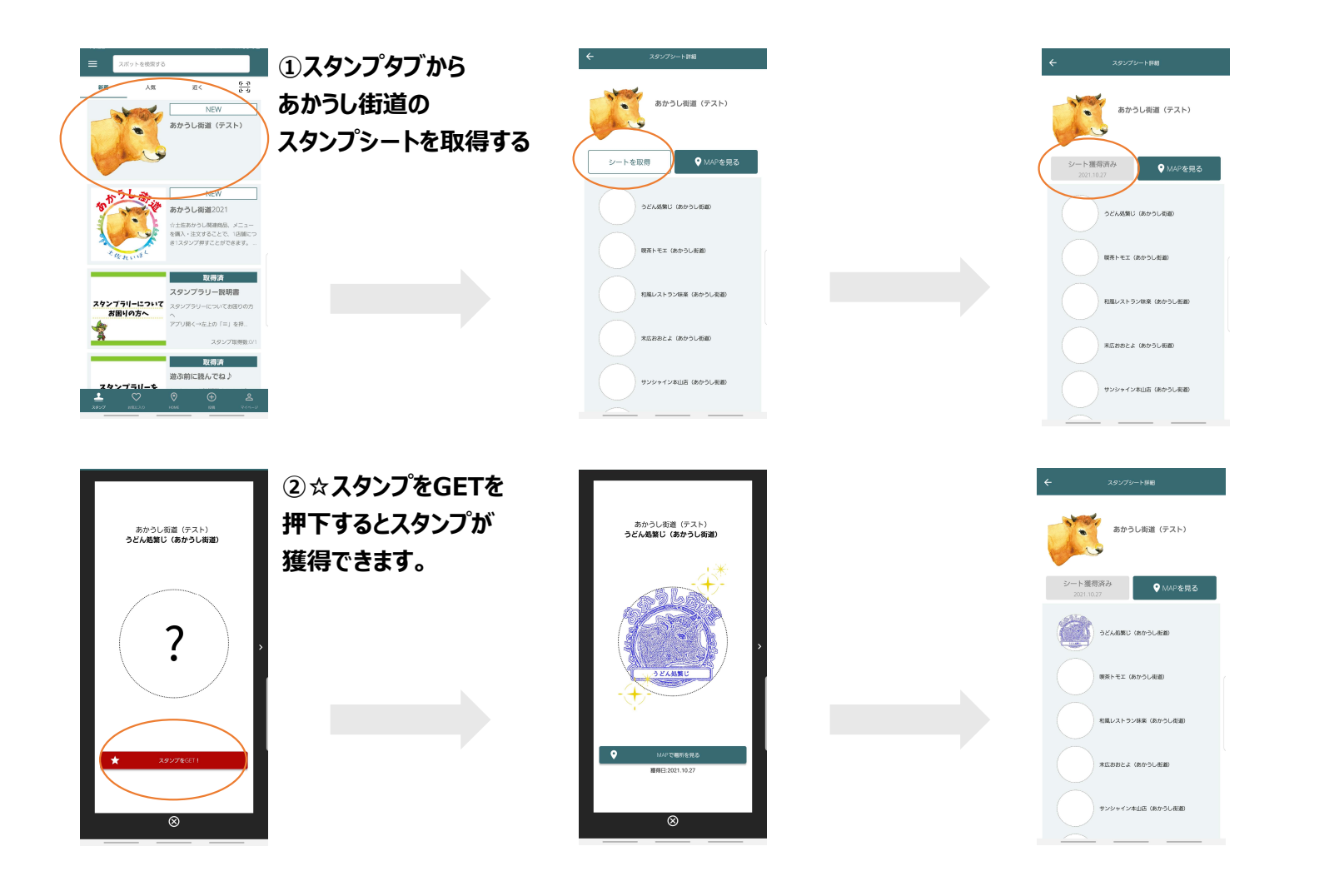

# 【あかうし街道スタンプラリーについて注意事項】

☆アプリ版あかうし街道スタンプラリーは、20店舗全て制覇した方のみが応募できます。

紙ベースのスタンプラリーでは、3店舗・5店舗・10店舗・全店舗とそれぞれコースを選んで応募できますが、 現状のアプリでは最初にスタンプの個数を定めて(今回は20個)スタンプシートを作成しているため、 スタンプシートが完成していない3個では応募画面が出てきません。

お客様から、「3店舗コースで応募したい」とお申し出があった場合は、アプリのスタンプ数を確認した上で 店舗にて申し込み用紙に3個分のスタンプを押印して頂き、ご応募頂くようお伝えしてください。 ※最後のスタンプが全てに押印された状態で応募して頂くことになります。